# **FAQ – How to make complete allowable span tables with SandStat?**

#### **SandStat has the ability to calculate complete allowable span tables. This module is not included in the basic version of SandStat and must be activated in the licence file.**

#### General procedure

Definition of design procedure (depending on the 圈 licence) Ŀы Selection of the sandwich panel 로 Definition of static system \*) <del>™</del> Determination of loads \*) 靀 Starting iteration in menu "design"

\*) Note: the inputs in those masks will not be considered at the span table iteration because the static system and the loads will be generated new.

Important note: the results will be written as txt-file. For the file name the actual date and time is used. At certain date formats (f.ex. "dd/mm/yyyy") at Microsoft Windows, it may be possible that there are error messages. The preferred format is "dd.mm.yyyy".

#### Comment

After choosing the sandwich panel and definition of the static system and loads, you can choose at the menue  $\Box$  "design" the iteration menu with button "allowable span complete" (perhaps after definition and adjustment of the load factors).

Please note that the specified system as well as generated loads are not taken into account in the span calculation.

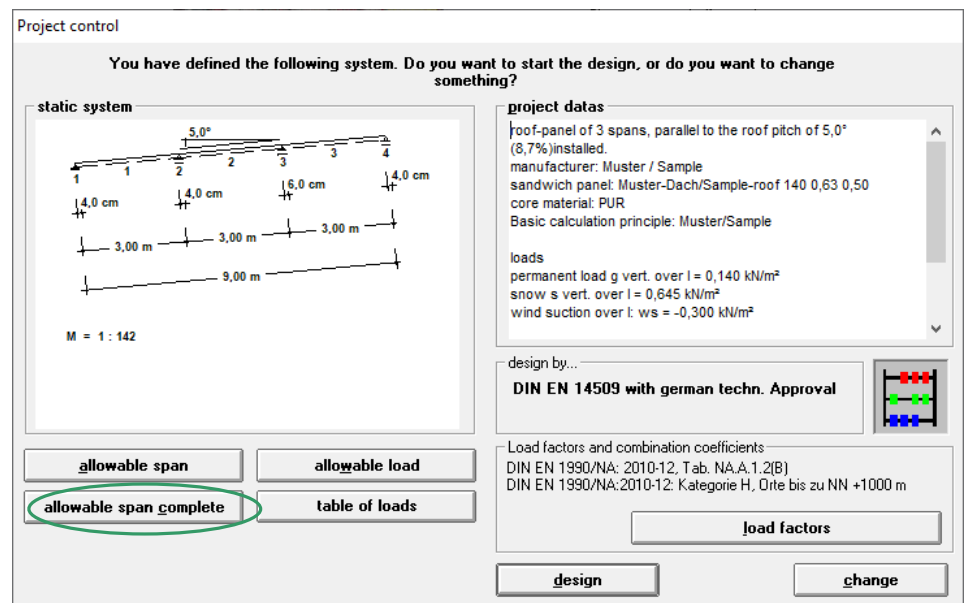

In the following template, you can define the iteration parameters:

- location of the result files
- number of span(s)
- regulation of the colour group and the basis (see page 6)
- what kind of loads shall be arranged (wind pressure, wind suction, wind suction for fasteners as well as at roof panels snow loads and "delta g")
- possibly deflault maximum support width at pressing loads (see notes at page 7)
- possibly default maximum tension strength at connection with the subconstruction at suction loads (see notes at page 7)
- information on the consideration of deflections
- specification of further constant loads (see notes page 8)
- selection of calculating sandwich panels

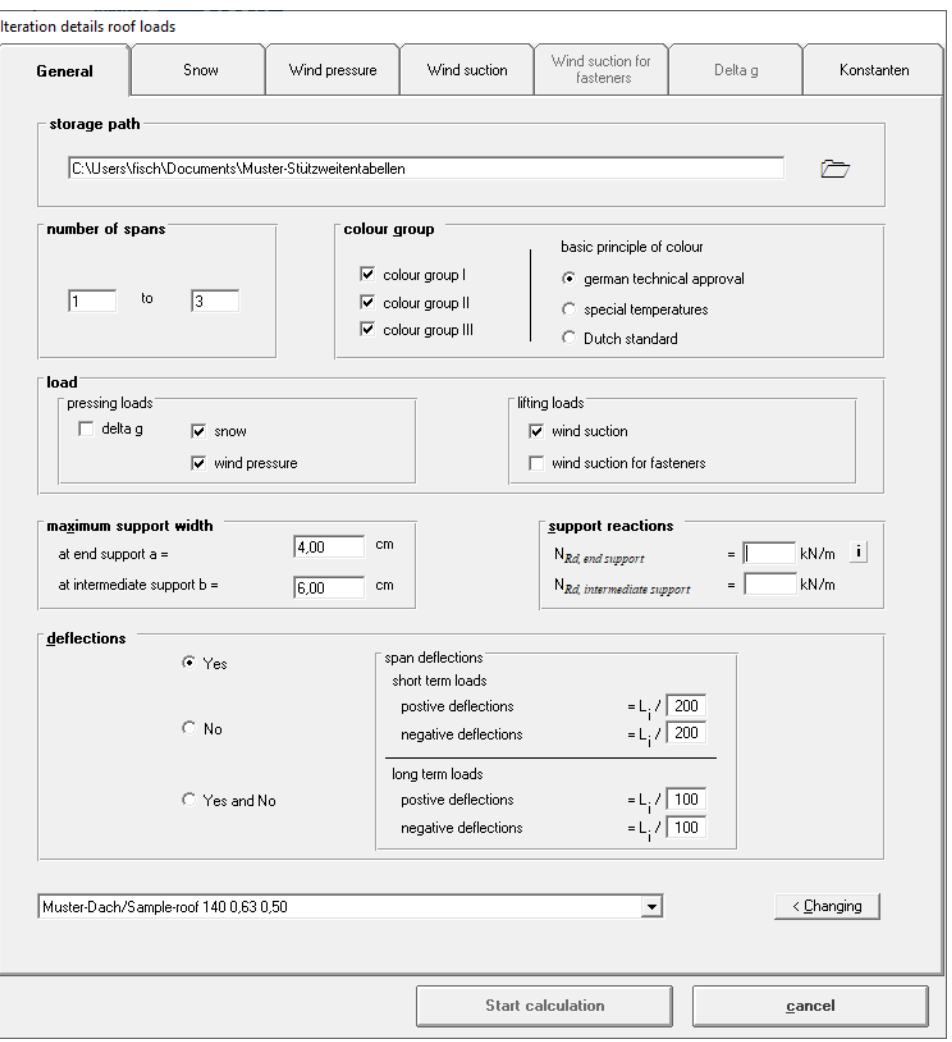

When the load type is selected at the first slide, the accordant slide for input of the values is unlocked.

The snow load as well as "delta g" is only available at iteration of roof elements. The load type live load is in process.

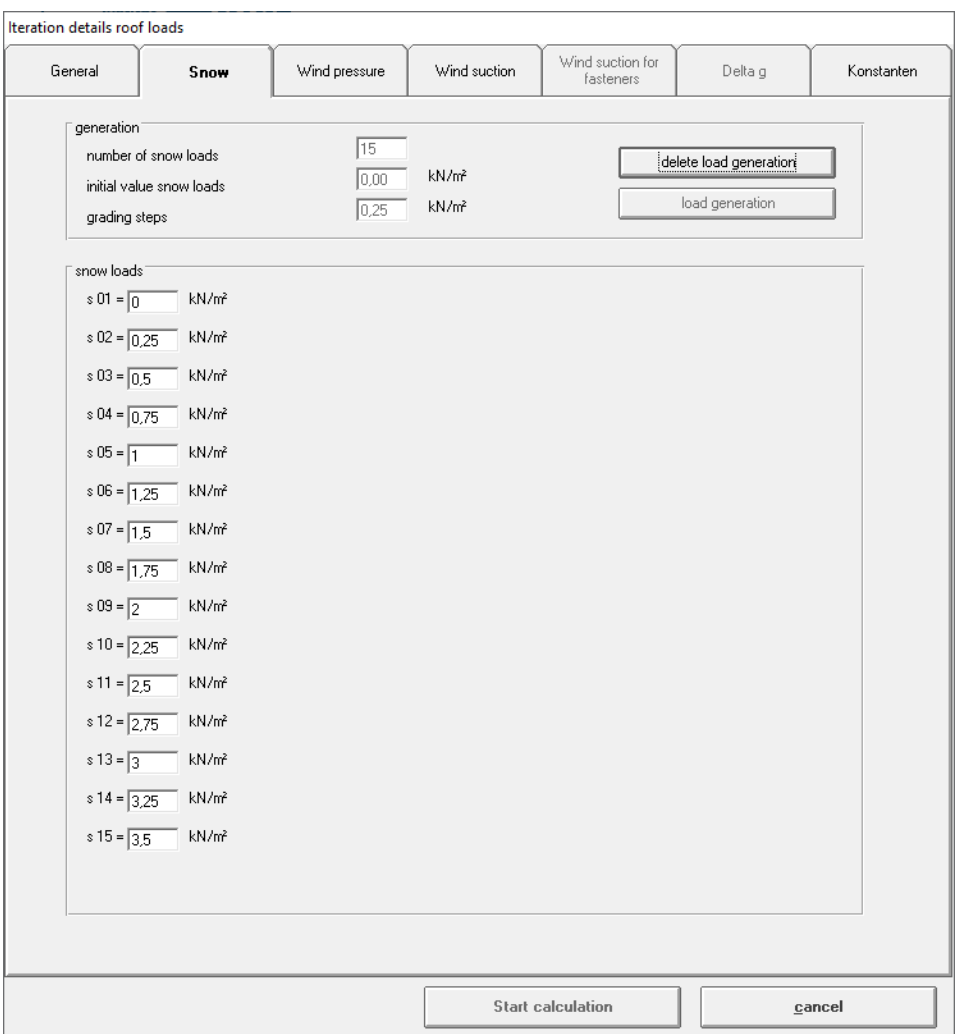

At the relevant slide the load can be generated by defining the numbers of loads, the beginning value and the grading steps. With the click on "load generation" the single load values will be generated. Successively single values can be changed manually. The complete generation values are removed by selecting "delete load generation".

Tip: A load value of 0.0 kN/m² should be avoided in order not to cause numerical discontinuities. In this case, you can manually change the automatically generated value to e.g. 0.01 kN/m² afterwards.

Remarks to input datas

- It is only possible to calculate systems with equal span lengths.
- The load is constant over the span.
- At temperature loads the following bases are lodged:

#### **German technical approval**

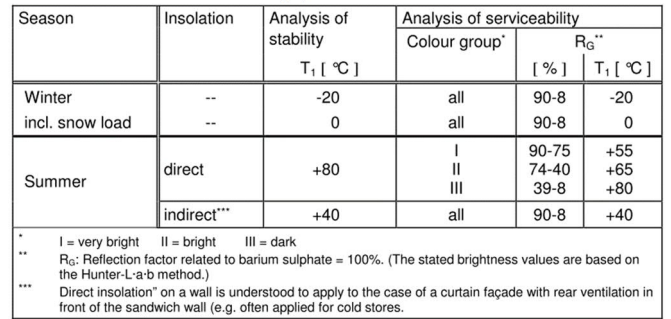

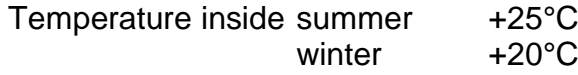

#### **Special temperatures**

manual input of the user

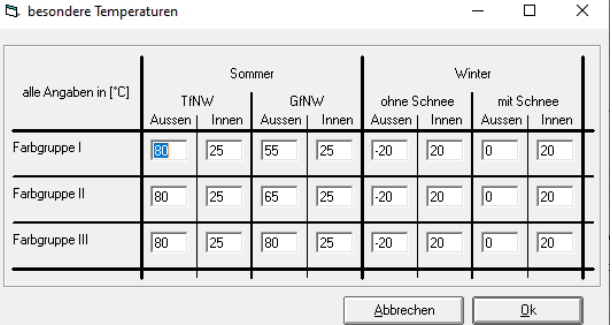

• Dutch standard

As german technical approval, but at summer at serviceability limit state:

- Colour group I: 50°C
- Colour group II: 60°C
- Colour group III: 75°C temperature inside summer and winter + 20°C

- **If there are multiple elements to calculate, the respective** self-weight read out of the element database will be used.
- At the arrays concerning the support width the values for support widths can be given. Those values will be considered at pressing loads (wind pressure as well as "delta g" and snow at roof panels) load case snow and wind pressure.
- The maximum support reactions are needed at iteration of wind suction for fasteners. At the equal arrays the maximum tension force for the connection with the sub-construction as design-value  $N_{\text{Rd}}$  - separated for end and intermediate support - can be declared. This verification is particularly required for wall elements with hidden fixing.

If no connection with the sub-construction shall be considered, the check mark at "wind suction for fasteners" has to be deactivated. If applicable the limitation of the span length can be made only because of the value at intermediate support or at end support.

When considering several sandwich panels, there is no differentiation of the  $N_{Rd}$  values; the specified values are used for all selected sandwich panels. It follows that when calculating several element types with different  $N_{\text{Rd}}$  values to be applied, these must be calculated individually (or in groups) by calling up this mask several times.

 At slide "Konstanten", further constant loads can be defined that are not applied iteratively. These loads are then superimposed with the variable loads.

It is also possible to specify a live load that is constant over the span length.

Furthermore, a man load can be defined, which can be applied with a predefined load (usually 1,0 kN) at a defined point in the span. In this case, the load point is specified in relation to the span length from 0 (at left support) via 0,5 (in the middle of the span) up to 1,0 (at right support) with any value between 0 and 1,0.

At this point we would like to point out that when applying live loads and/or man loads, the combination coefficients must be adjusted so that, if necessary, a superposition with other load cases is also carried out.

The additional "more self-weight" acts like the dead selfweight of the sandwich panel and is always applied in the consideration. The "further self-weight" from possibly removable dead loads, on the other hand, is not taken into account when superposing wind suction loads.

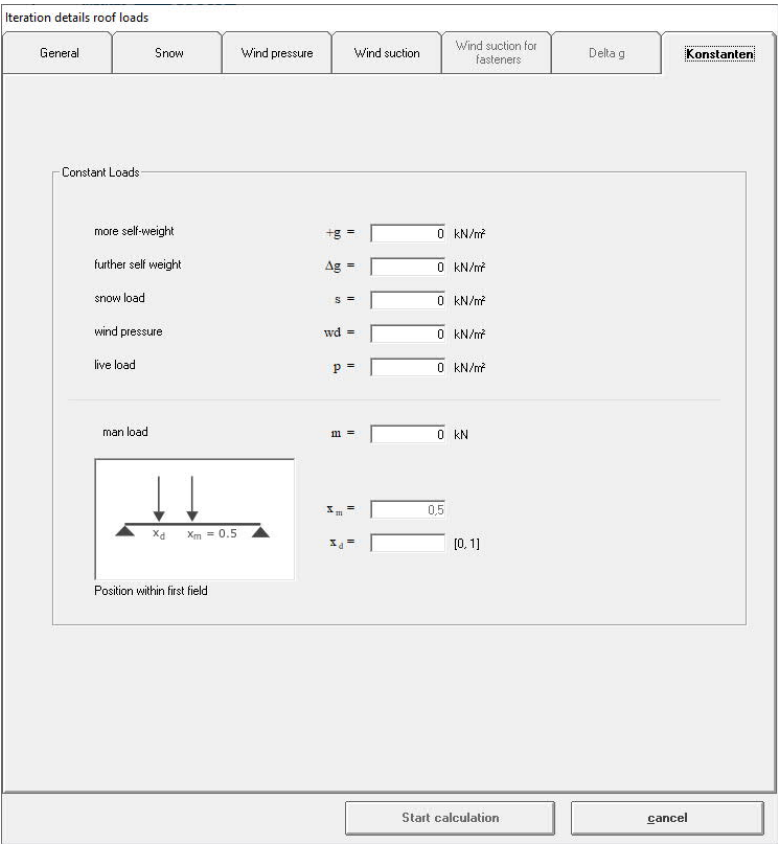

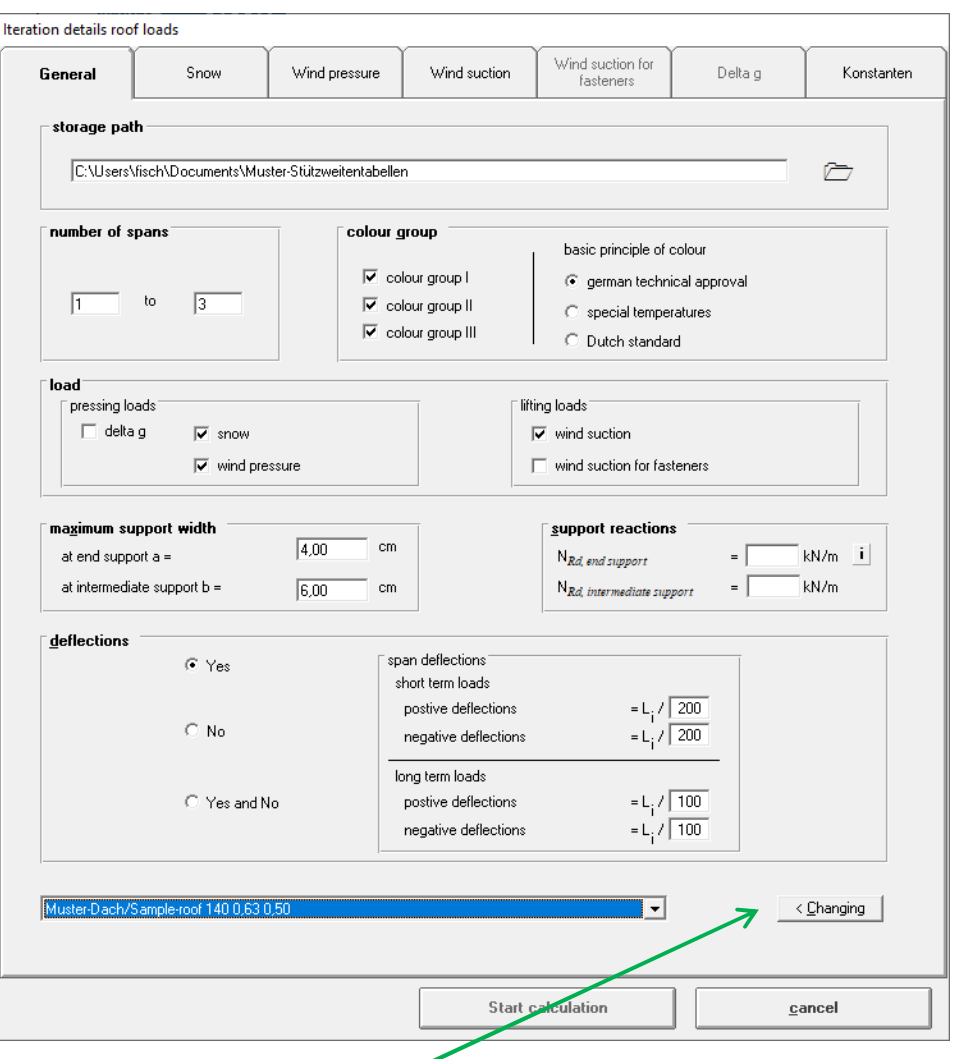

If the load iteration tables shall be generated for several sandwich elements, you can choose those elements in the lower part of the mask.

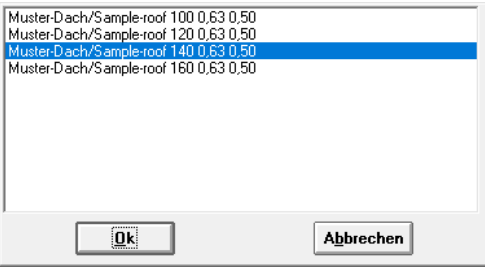

Please notice, that there are only the sandwich panels available who are included at the manufacturer you have chosen before. It is not possible to calculate elements from different manufacturer in one calculation. For multiple

selection please use the windows function with STRG-button (not succeeded) as well as the Shift-button (succeeded).

If all inputs are made at side "General", you can start the calculation by clicking on button "Ok". Please notice, that the calculation period may be very long especially when many options or sandwich panels are chosen. Depending on the performance of the computer the calculation can takes more than several hours while the computer may be too slow for other applications. Therefore please unlock only some options at the first time. Maybe it is also possible for you to make the calculation over night or to use computer who isn't use otherwise.

SandStat starts the iteration with the load you specify and with a span-length of 1 m. This span-length is increased or decreased depending on the maximum utilisation. When a utilisation of 99,8% to 100,4% is reached, the iteration is terminated. If this condition (maximum utilisation between 99,8% and 100,4%) has not been reached after 100 iteration steps, the iteration is terminated and noted accordingly in the output of the results.

After the end of each iteration step the next load will be applied and the iteration starts again until all loads are calculated.

#### Output of results

The output of the results is done in several files that are located in the specified storage location:

- "*panel name* parameters.txt"
- "StuetzW.Log"
- "Schnee *panel name*.txt"
- "Table snow-*panel name*.txt (if snow was considered)
- "Winddruck *panel name*.txt"
- "Table wind pressure *panel name.*txt" (if wind pressure was considered)
- "Windsog *panel name.*txt"
- "Table wind suction *panel name.*txt" (if wind suction was considered)

etc. for the selected load type...

At the following pages the single results files will be regarded and explained at an example calculation.

#### **1) Parameters for calculation of allowable span table at file "***sandwich panel* **– parameters.txt"**

At text-file "*sandwich panel –* parameters.txt" the basic values for the calculation are written (f.ex. the characteristics of the sandwich element). The file can be open with the windows program WordPad or with another general word processing program like Microsoft© Word.

Consecutively an example with the file "MusterDachSampleroof 140 0\_63 0\_50 - parameters.txt":

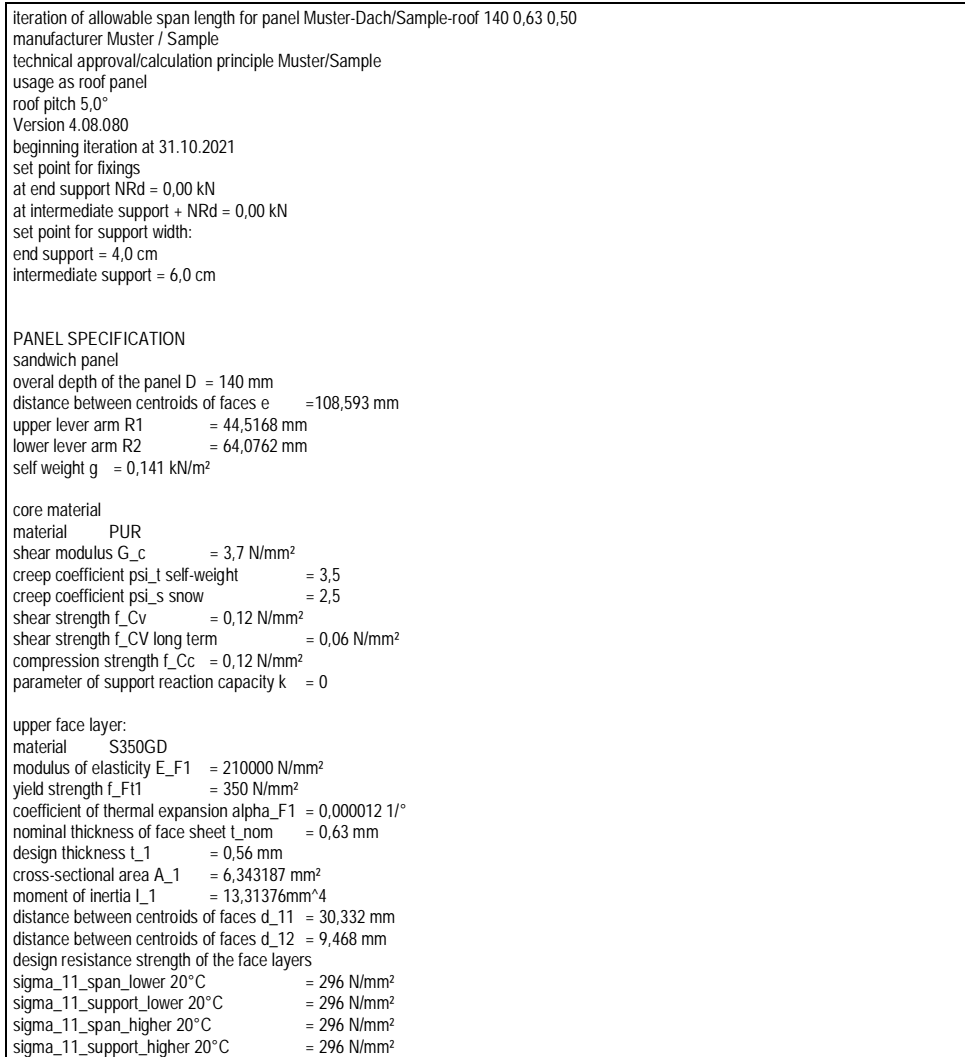

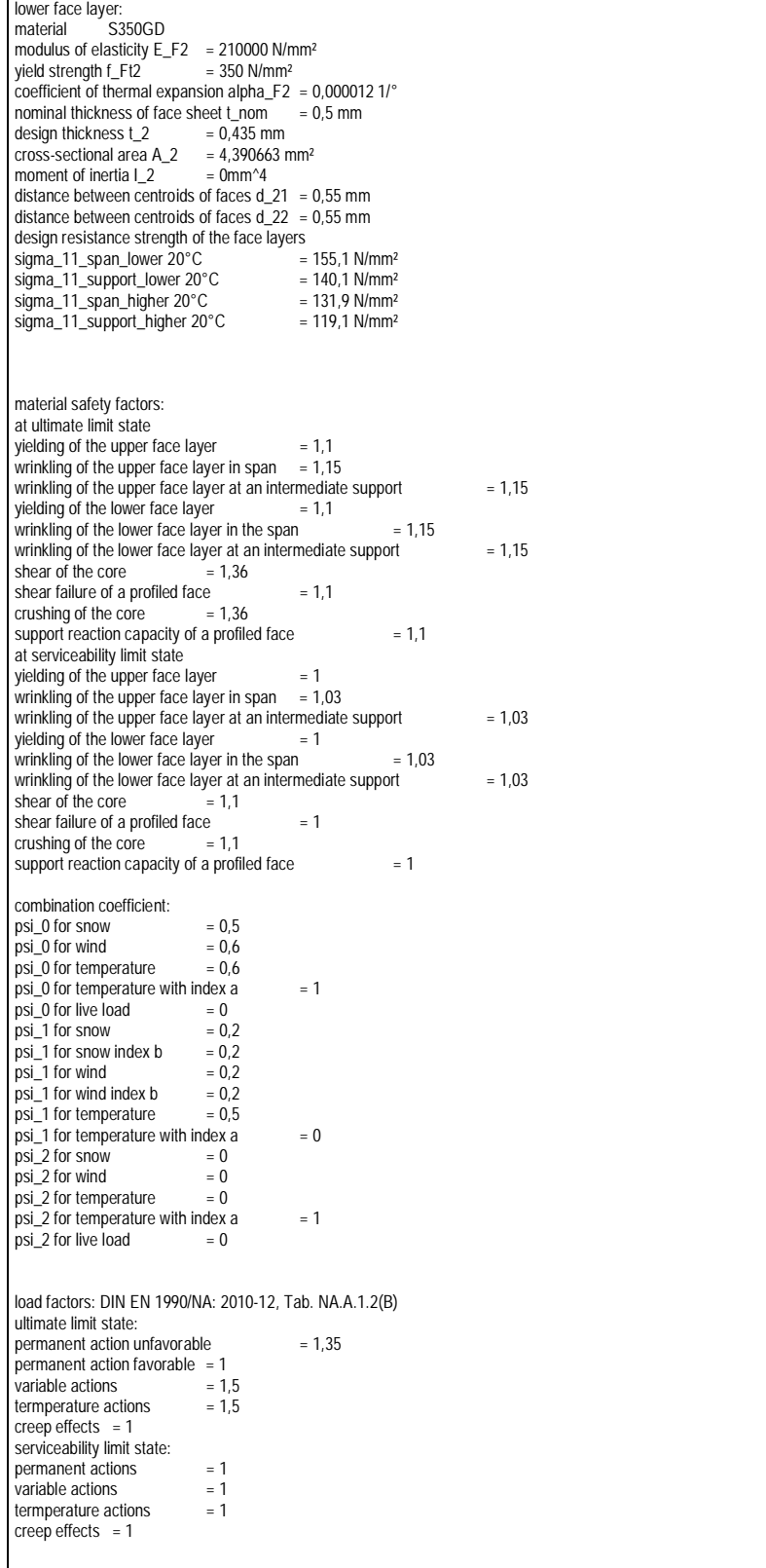

```
maximum deflection:
 - With maximum deflection
 short term positive = L/200<br>short term negative = L/200short term negative = L/200<br>long term positive = L/100long term positive = L/100
short term negative = L/100
Temperatures:
colour group 1
 summer, ULS, outside: 80° K
 summer, ULS, inside: 25° K
 summer, SLS, malac. 25 K
 summer, SLS, inside: 25° K
  winter without snow, ULS, outside: -20° K
 winter without snow, ULS, inside: 20° K
  winter with snow, ULS, outside: 0° K
  winter with snow, ULS, inside: 20° K
Temperatures:
colour group 2
 summer, ULS, outside: 80° K
 summer, ULS, inside: 25° K
  summer, SLS, outside: 65° K
  summer, SLS, inside: 25° K
  winter without snow, ULS, outside: -20° K
 winter without snow, ULS, inside: 20° K
 winter with snow, ULS, outside: 0° K
 winter with snow, ULS, inside: 20° K
Temperatures:
colour group 3
  summer, ULS, outside: 80° K
 summer, ULS, inside: 25° K
 summer, SLS, outside: 80° K
 summer, SLS, inside: 25° K
  winter without snow, ULS, outside: -20° K
 winter without snow, ULS, inside: 20° K
 winter with snow, ULS, outside: 0° K
  winter with snow, ULS, inside: 20° K
```
Please check this information critically.

#### **2) Single results of the individual loads using the example of snow load**

At the result-file "Schnee-*panel name.txt*" the single results are written for this load case. The file can be open with the windows program WordPad or with another general word processing program like Microsoft© Word.

It is possible to copy the results into Microsoft Excel © to obtain a clear tabular presentation (separator = tabulator).

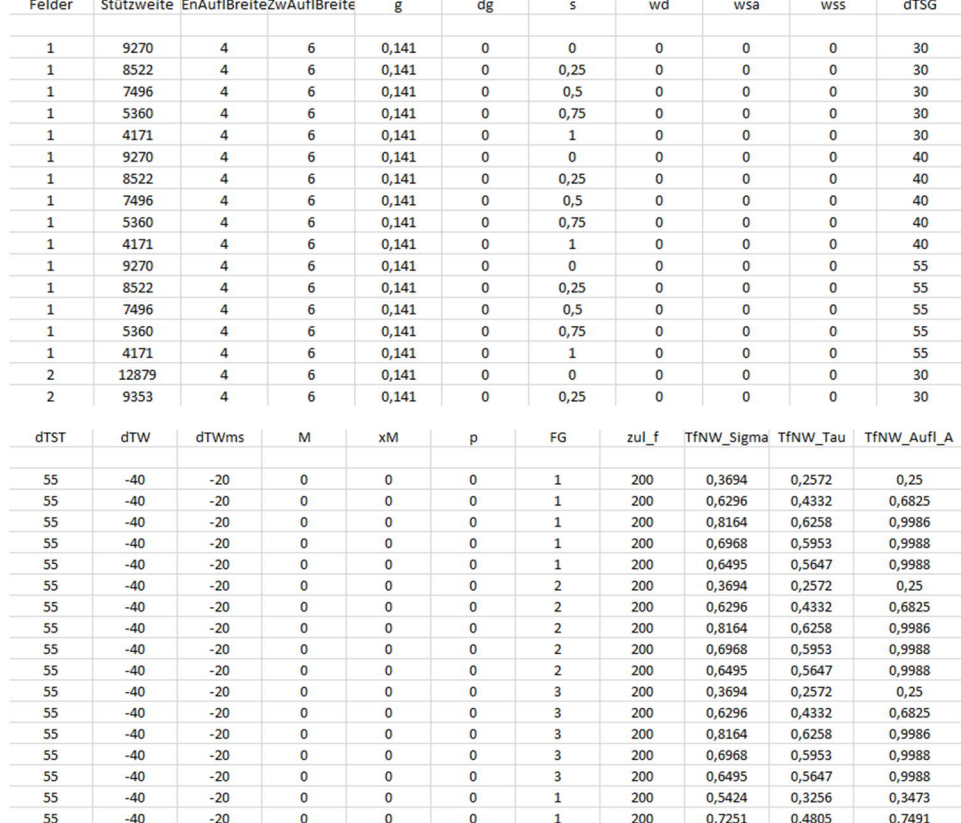

The following is an excerpt from the sample calculation....

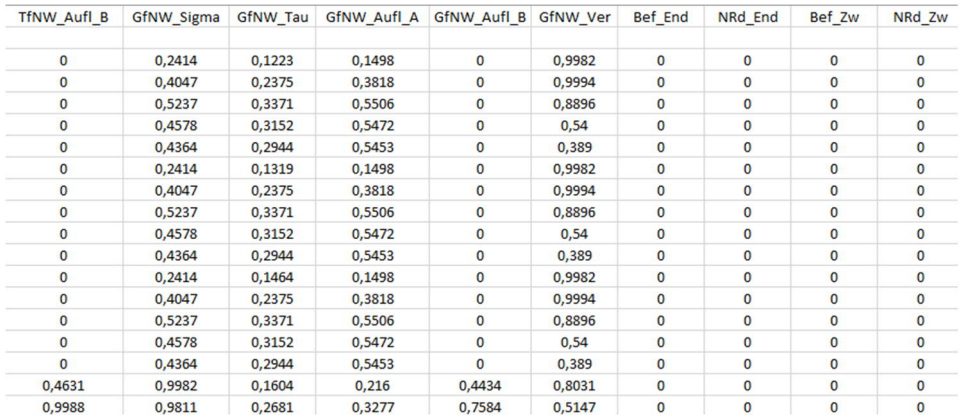

Aufl1\_TfNW Aufl2\_TfNW Aufl3\_TfNW Aufl4\_TfNW Aufl1\_GfNW Aufl2\_GfNW Aufl3\_GfNW Aufl4\_GfNW NSd\_End NSd\_Zw

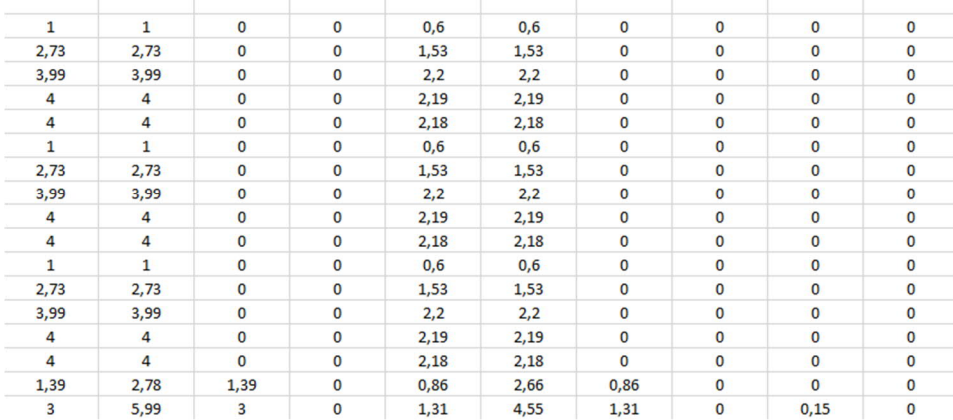

#### Comment to the name of columns:

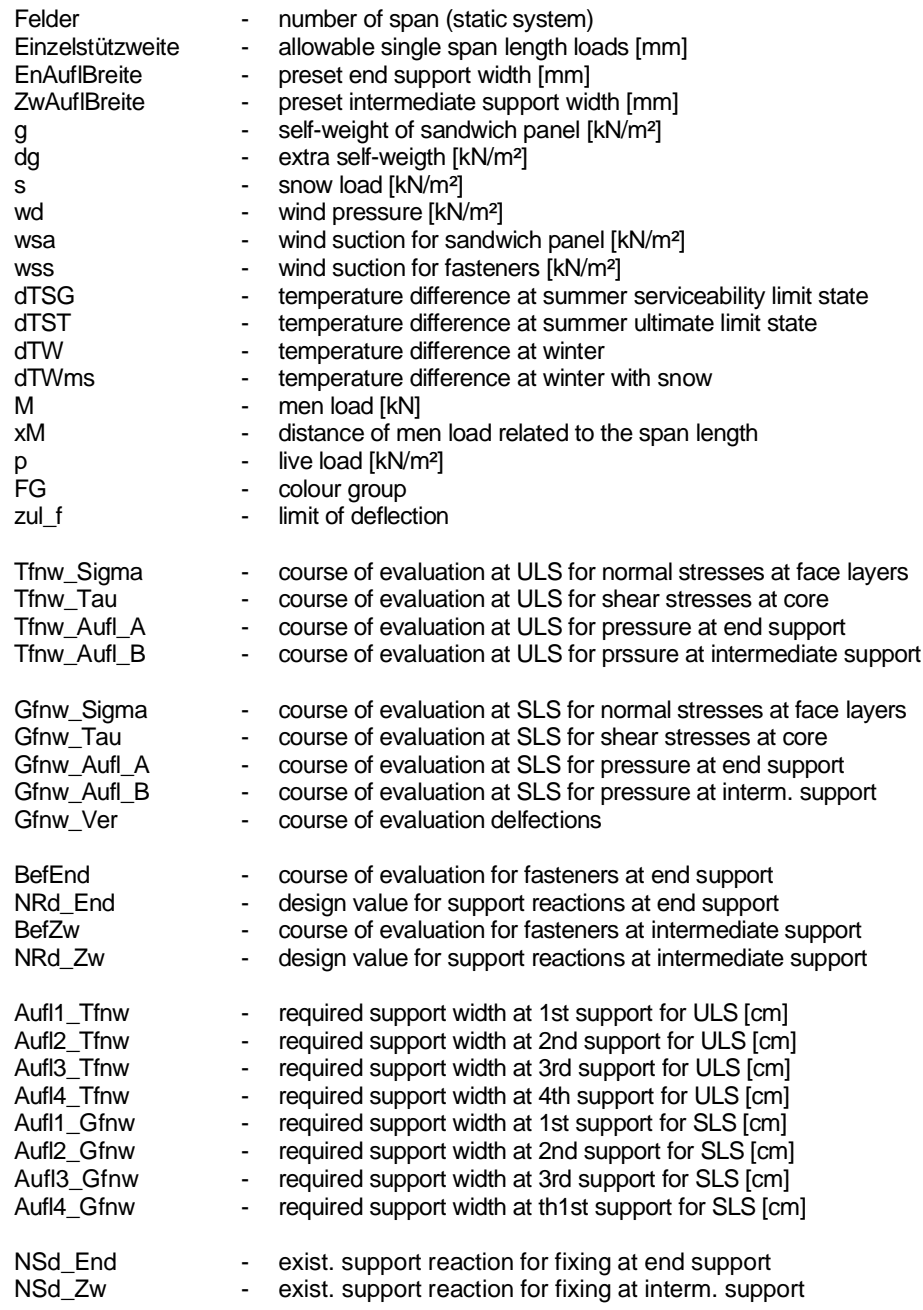

#### **3) Allowable span tables at file "Table –** *load case* **–** *panel name***.txt"**

The allowable span tables are written as results at text-files "Table – *load case* - *panel name*.txt", divided into the chosen load cases.

The file can be opened with the windows program WordPad or with another general word processing program like Microsoft© Word.

It is possible to copy the results into Microsoft Excel © to obtain a clear tabular presentation (separator = tabulator).

The results are written in table form with the value for load at column and the span, colour group ("FG") and deflection information as row. The span length as results is in unit [m].

In addition to the information on the permissible span, the required support width is also written. This is especially important for the pressing load cases snow, wind pressure and "delta g". Above the span length, the required support width for the end supports is given, below the span length, the required support width for the intermediate supports is given, each in the unit [mm].

The column FG indicates the respective colour group. If a designation "(f)" is added after the colour group indication, the results in this row are with the regard of the deflection.

Consecutively the allowable span table for the example with load case snow:

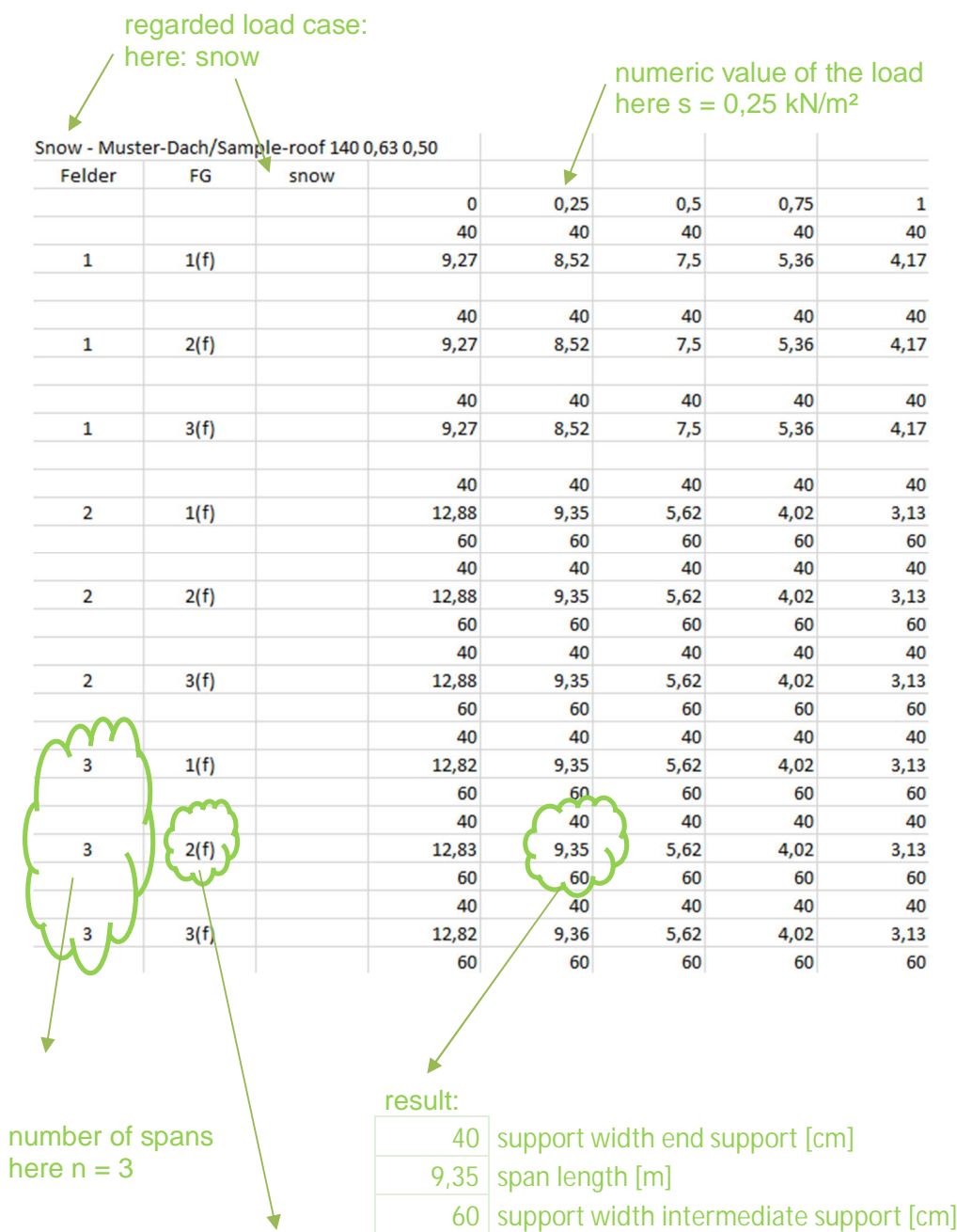

#### "Table-snow-*panel name*.txt"

number = colour group as well as info on deflection here: colour group II; deflection is taken into account Consecutively the allowable span table for the example with load case wind pressure:

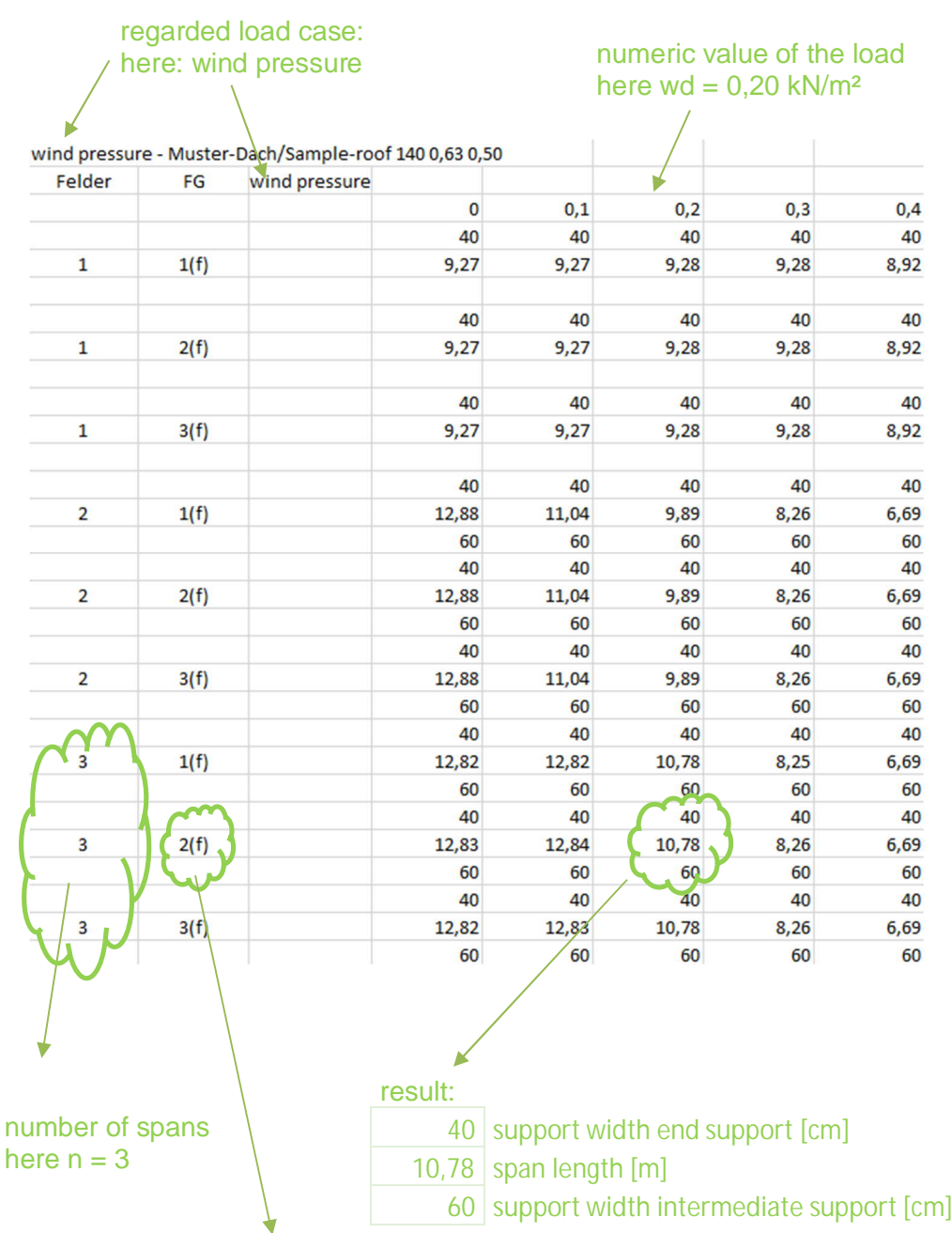

"Table-wind pressure-*panel name*.txt"

number = colour group as well as info on deflection here: colour group II; deflection is taken into account Consecutively the allowable span table for the example with load case wind suction:

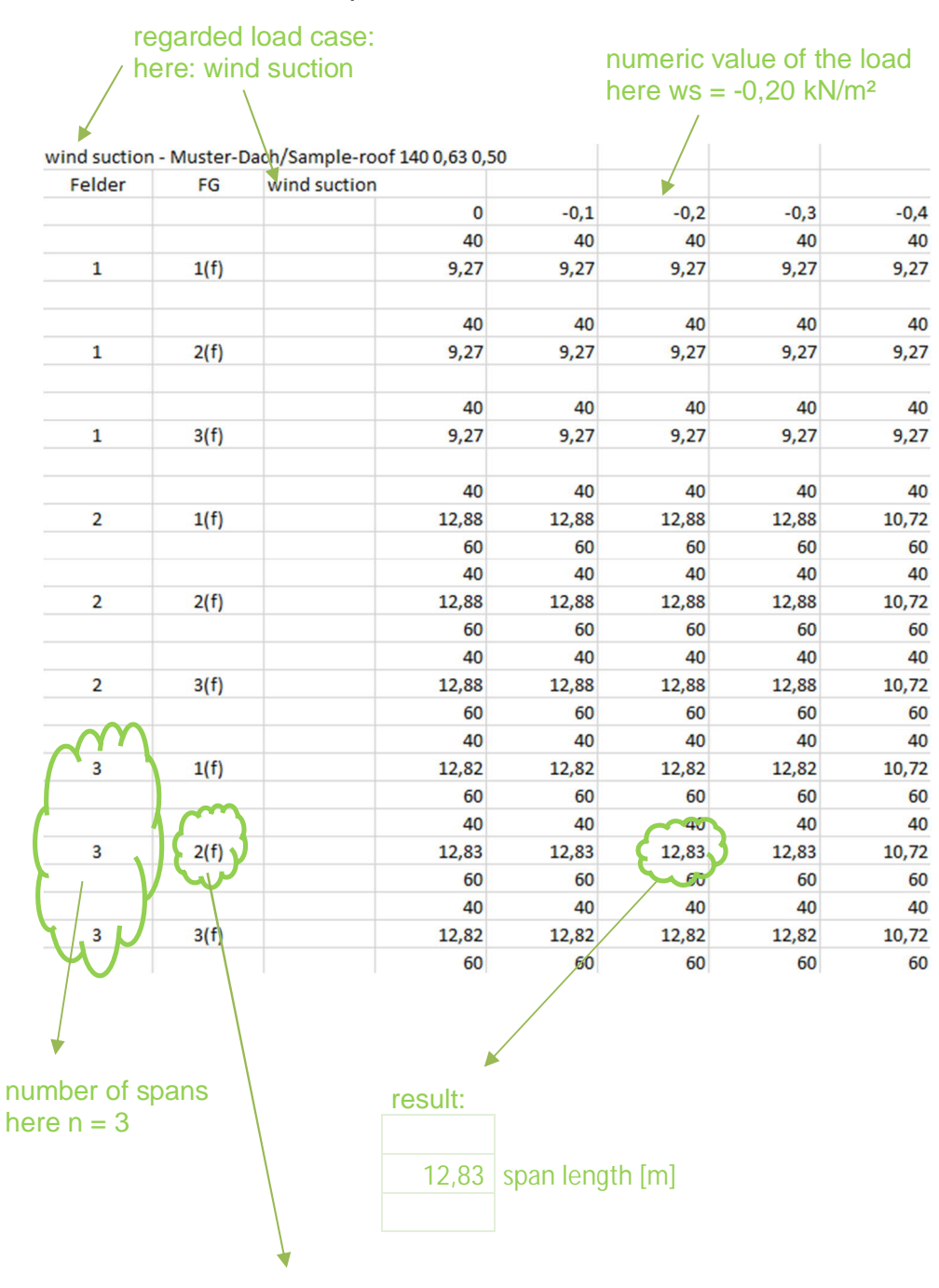

"Table-wind suction-*panel name*.txt"

number = colour group as well as info on deflection here: colour group II; deflection is staken into account

Note: for the lifting load types (wind suction), the support widths are printed in the result tables, even if they are not decisive for this load type and are not listed in the support width tables.